## Image Viewer

When you open an image in the file explorer, the image viewer opens automatically and displays the image. It also creates a list of all the other images in the same folder in the preview pane, so that you can view them at the same time.

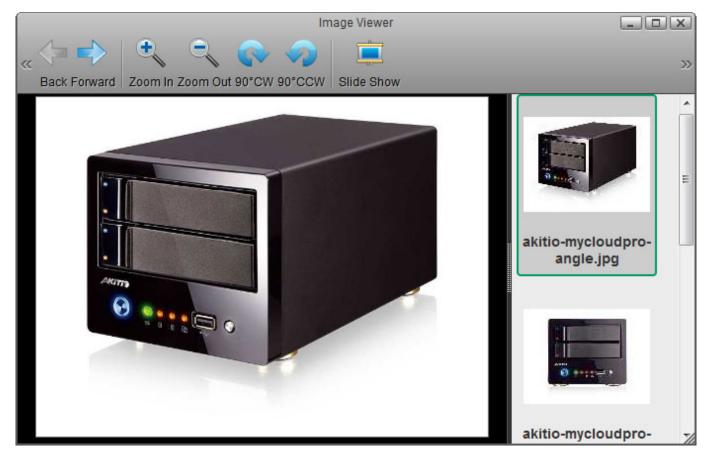

| Button   | Function   | Description                                                                                                    |
|----------|------------|----------------------------------------------------------------------------------------------------|
|          | Back       | Go back to previous image.                                                                                                    |
|          | Forward    | Go forward to the next image.                                                                                                    |
| Ð        | Zoom In    | Zoom in on the image.                                                                                                    |
| Ę        | Zoom Out   | Zoom out of the image.                                                                                                    |
|          | 90° CW     | Rotate the image 90° clockwise.                                                                                                    |
| <b>2</b> | 90° CCW    | Rotate the image 90° counterclockwise.                                                                                                    |
| <u>i</u> | Slide Show | Start and stop the slideshow. This will display all the images in the same folder<br>and automatically change to the next image at an interval of 6 seconds. Click<br><b>Slide Show</b> again to stop the slideshow. |

From: http://wiki.myakitio.com/ - **MyAkitio Wiki** 

Permanent link: http://wiki.myakitio.com/applications\_image\_viewer

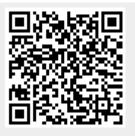

Last update: 2012/12/25 14:06